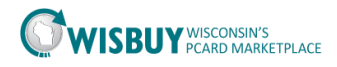

## **Accessing User Profiles**

## **Accessing User Profiles**

BU Administrators can access their agency user profiles, which include resetting passwords, default ship to addresses, permission and notifications. BU Administrators can activate or inactivate users and view or export a list of their agency WISBuy users.

Below are the steps to accessing user information:

- 1. Login into the WISBuy PCard Marketplace
- 2. To change or review a user profile, go to Administer icon then Manage Users. Under Manage Users Business Unit Administrator can;
	- a. Search for Users
	- b. Add a New User
	- c. View Pending User Registrations
- 3. To access a user profile select Search for Users.

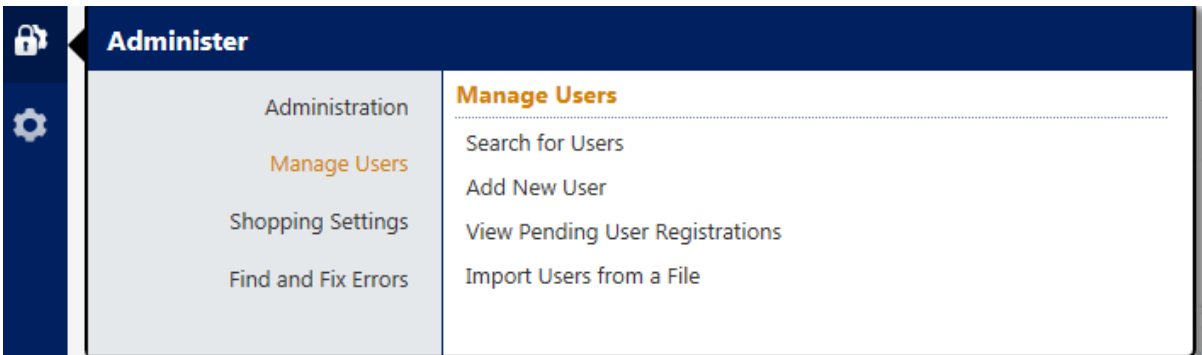

4. Searching for a user can be performed by first name, last name, user name, or role. The field(s) can also be left blank to search for all agency users. For this example all fields were left blank for the search.

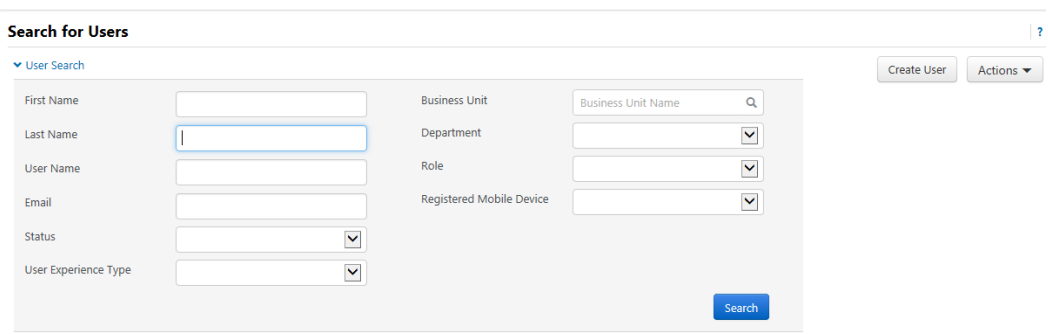

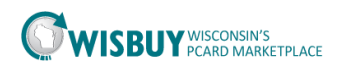

5. WISBuy returned a list of all the users for the agency. This list is sorted alphabetically by user last name. BU Admins can select a profile or export the search results.

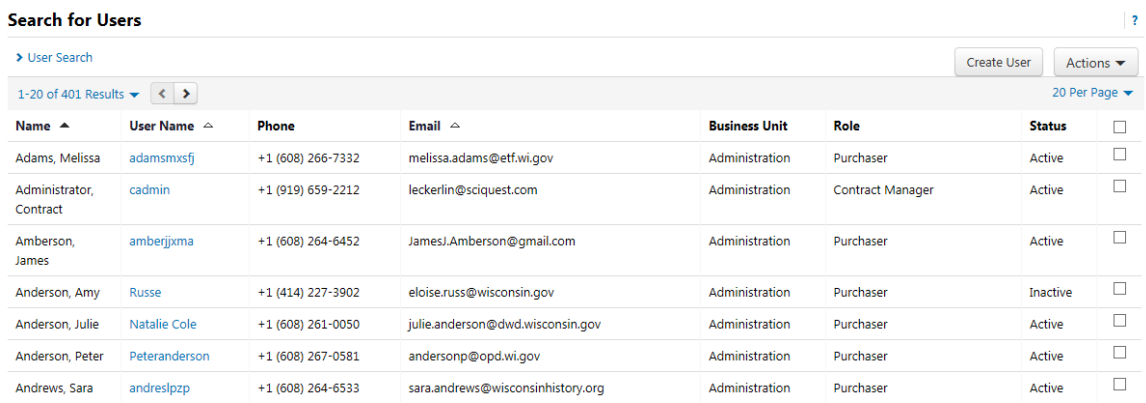

- 6. To view a user profile, click on the User name.
	- a. BU Admins will now be in the user profile to make changes.

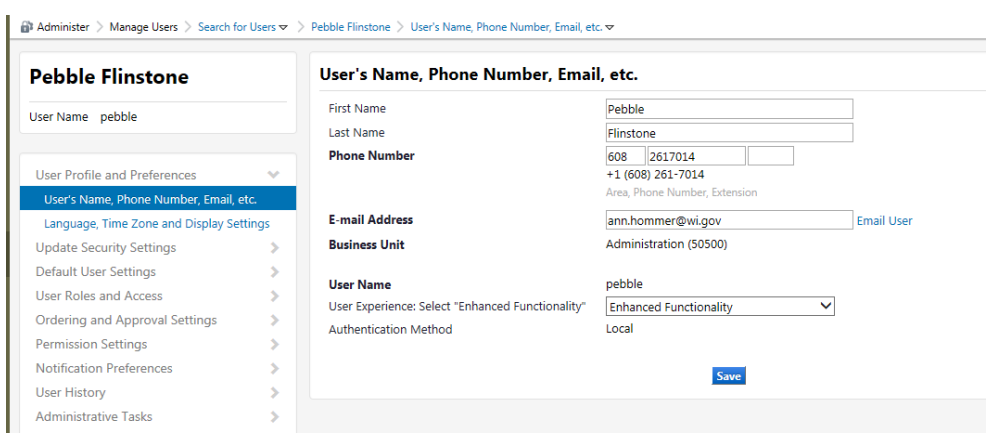

For further assistance accessing user profiles, please contact [doawispro@wisconsin.gov.](mailto:doawispro@wisconsin.gov)